# **FUNWAVE-TVD WORKSHOP TUTORIAL**

July 25-27, 2017 Embassy Suites, Newark DE

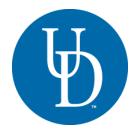

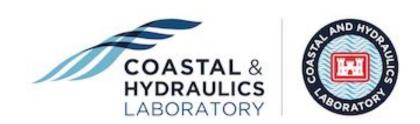

# **Prerequisites for the FUNWAVE Workshop**

- Your laptop is able to use WiFi to access to the internet
- You can use SSH Secure Shell Client (usually Putty or Cygwin on Windows)
- If your laptop uses Windows OS, it is recommended that you download the latest version of cygwin (<a href="http://www.cygwin.com">http://www.cygwin.com</a>). Cygwin is a bash shell/unix emulation program and contains many of the tools such as tar, gzip/gunzip, and cpp, which will be useful for installation and compilation of FUNWAVE-TVD.
- Having a postprocessing toolbox on your machine (laptop). Both Matlab and Python post-processing script are provided with practice examples. Many participants already use Matlab, but if you do not, it is recommended that you install a Python package (information below).

# **Downloading and Installing a Python Package** (Anaconda)

The best and most comprehensive FREE package for the Python language, along with most tools and modules (e.g., NumPy, Matplotlib, etc.) is distributed by the Continuum Analytics under the Anaconda package. It is available for Linux, Mac OS X, and Windows machines. You do **NOT** need administrator privileges to install the Anaconda package, you can do so as a standard user on all three platforms listed above.

For the Anaconda package go to: <a href="https://www.continuum.io/downloads">https://www.continuum.io/downloads</a>

Pick the <u>appropriate platform</u> (Linux, Mac OS X, Windows) by clicking the correct tab and get the Anaconda distribution that comes with <u>Python 3.6</u> (not 2.7). You can either download the <u>Graphical Installer</u> (recommended), of if you are comfortable with the terminal in the Linux/Mac OS X environment, you can also download it through the command line.

For the complete list of packages/modules included in the Anaconda Python distribution see: https://docs.continuum.io/anaconda/packages/pkg-docs

# Training session # 1 (Tuesday, lead: Matt Malej)

## **Topics**

- FUNWAVE-TVD and Parallel Computing (MPI) Documentation Wiki
   Wiki ⇒ https://fengyanshi.github.io/build/html/index.html
- Latest Version (3.0) current capabilities and those in development
   Tag/Version Release version 3.0 ⇒
   <a href="https://github.com/fengyanshi/FUNWAVE-TVD/releases/tag/v3.0">https://github.com/fengyanshi/FUNWAVE-TVD/releases/tag/v3.0</a>
- Where do I get the code? Version Control (Github)
   Full Repository ⇒ <a href="https://github.com/fengyanshi/FUNWAVE-TVD">https://github.com/fengyanshi/FUNWAVE-TVD</a>
- Sandbox for USACE and DoD member with GUI [private on US Army side]
   Link (need access) ⇒ https://github.com/malej/funwaveGUI
- How to build (compile/link) and install FUNWAVE-TVD on different machines for parallel computation?

https://fengyanshi.github.io/build/html/setup.html#compile-and-setup

### **Practice**

- 2) Clone FUNWAVE-TVD Package
  - > cd your\_funwave\_folder (if you created in step 1)
  - > git clone <a href="https://github.com/fengyanshi/FUNWAVE-TVD.git">https://github.com/fengyanshi/FUNWAVE-TVD.git</a>
- 3) Compile the source code
  - > cd FUNWAVE-TVD/src
  - > emacs Makefile-Mills (if you want to modify the source file)

NOTE: Modify the Makefile if needed. Emacs/vi/gedit are text editors. You can use any other editor you are familiar with on the Unix/Linux system. To exit emacs editor press (Ctrl X then Ctr C).

```
EXEC = funwave_surface_wave
FLAG_1 = -DDOUBLE_PRECISION
FLAG_4 = -DCARTESIAN
FLAG_2 = -DPARALLEL (if you want to run with parallel mode)
FC = mpif90 (on mills)
```

The compiled/linked executable file will be funwave\_surface\_wave inside the src directory

- Compile the code for surface wave applications
  - > vpkg\_require openmpi (load mpi libraries if you run with parallel)
  - > make clean (or 'make clobber' if you want to remove the executable)
  - > make -f Makefile-Mills
- Compile the code for ship-wake applications [different executable]

Besides FLAGs used for surface wave applications, add/change

```
FLAG_12 = -DVESSEL
EXEC = funwave_ship_wake
```

- > vpkg require openmpi (load mpi libraries if you run with parallel)
- > make clean (or 'make clobber' if you want to remove the executable)
- > make -f Makefile-Mills-Vessel
- Compile the code for spherical coordinates

Use FLAGs for surface wave applications, but  $\underline{\textbf{remove}}$  FLAG\_4 = -DCARTESIAN

- > vpkg\_require openmpi (load mpi libraries if you run with parallel)
- > make clean
- > make -f Makefile-Mills-Spherical

# Training session # 2 (Tuesday, lead: Matt Malej)

## **Topics**

• How to run FUNWAVE-TVD? Navigating the basic sections within the INPUT file for different simulations (numerics, physics, input, output, etc.).

Wiki Direct Link ⇒ <a href="https://fengyanshi.github.io/build/html/definition.html">https://fengyanshi.github.io/build/html/definition.html</a>

• Setting up (Linux/Mac OS X and HPC machines with PBS scheduler), running, and post-processing your first FUNWAVE-TVD simulation (1D beach runup or levee overtopping with shoaling and wetting/drying).

#### **Practice**

## 1) Surface Waves on 1D Sloped Beach

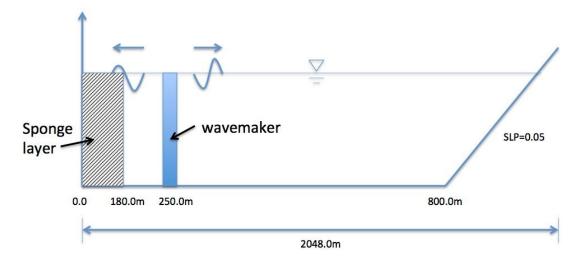

Model configuration: Grid dimensions: 1024X3. Grid sizes: DX=DY=2m. Depth at flat bottom: 10 m, Beach slope: 1/20.

- Go to the directory of the 1D case
  - > cd FUNWAVE-TVD/simple\_cases/surface\_wave\_1d
- Create a work directory
  - > mkdir work
- Copy and rename one of input the files into a work folder (regular wave as an example)

```
> cd work
> cp ../input_files/input_reg.txt input.txt
```

• Copy compiled executable into the **work** directory

```
> cp ../../src/funwave_mills ./
```

• Check and Modify input.txt

MinDepth=0.01

The following statements are necessary in the input.txt

```
Parallel (if applicable)
  PX = 4
  PY = 1
Depth
  DEPTH TYPE = SLOPE
  DEPTH_FLAT = 10.0
  SLP = 0.05
  Xslp = 800.0
Dimensions
  Mglob = 1024
  Nglob = 3
Time
  TOTAL TIME = 200.0
  PLOT_INTV = 10.0
  SCREEN_INTV = 10.0
Grid sizes
  DX = 1.0
  DY = 1.0
Add wavemaker
  WAVEMAKER = WK REG
  DEP WK = 10.0
  Xc_WK = 250.0
  Yc_WK = 0.0
  Tperiod = 12.0
  AMP_WK = 0.5
  Delta_WK = 1.0! the default is 0.5, set a larger number for nonlinear waves
Add sponge layer
  FRICTION\_SPONGE = T
  DIRECT_SPONGE = T
  Sponge west width = 180.0
  Sponge\_east\_width = 0.0
  Sponge_south_width = o.o
  Sponge_north_width = o.o
Breaking scheme (default: SWE breaker)
  VISCOSITY_BREAKING = T
  Cbrk1 = 0.65
  Cbrk2 = 0.35
Wetting and Drying
```

#### Output

```
RESULT_FOLDER = output/
ETA = T
MASK = T
```

#### Run the Model

```
> cp ~/FUNWAVE-TVD/simple_cases/YourNamePBS.qs ./run_script.qs
> qsub run_script.qs
```

NOTE: make sure run\_script.qs is in the current work directory.

#### Post-Process Your Results

```
Download your results to your laptop(eta_####, mask_####, dep.out) and use the provided Matlab or Python scripts (using either sftp or scp).

> cd directory_where_you_want_to_download_your_results

> scp -r
your_user_id@mills.hpc.udel.edu:/home/your_user_id/FUNWAVE-TVD/simple
_cases/surface_wave_1d/work ./

> enter your password
```

**NOTE:** You will need to modify the output folder name in Matlab/Python scripts to load your results.

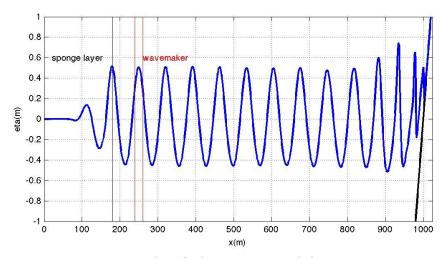

Figure: an example of plot using matlab plot\_wave.m

### 2) EXTRA CHALLENGE - PROGRESSION

For those participants who were able to to complete the above task and want an additional challenge, try to set up the following

- a) Modify the input.txt to force the wavemakers with a Solitary Wave as input (hint: WAVEMAKER=INIT\_SOL), of 0.16 meter amplitude.
- b) Use the supplied bathymetry (depth\_levee.txt) as the 'DATA' depth type with dimensions of [500 x 3] points.
- c) The depth at the wavemaker is **0.4** meters and it is located **4.0** meters from the left boundary.
- d) Set the TOTAL\_TIME to 30.0 seconds with a PLOT\_INTERVAL of 0.1 seconds.
- e) Activate the sponges (**DIRECT\_SPONGE** only) on the **west** (2.0m) and **east** (1.0m) side.
- f) Set the spatial discretization to dx=dy=0.08 meters, wetting/drying to 1 millimeter (MinDepth=0.001), FroudeCap=2.0, and CFL condition to 0.1.
- g) Output the depth, surface elevation (eta), and mask.

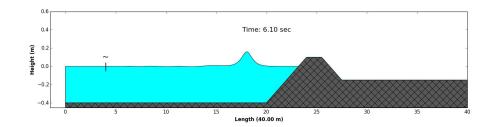

# Training session # 3 (Wednesday, lead: Fengyan Shi)

## **Topics**

2D plane beach case with various wave conditions (different wavemakers)

- 1) Monochromatic waves
- 2) Irregular waves (TMA spectrum)

#### **Practice**

### 1) Waves on 2D plane beach

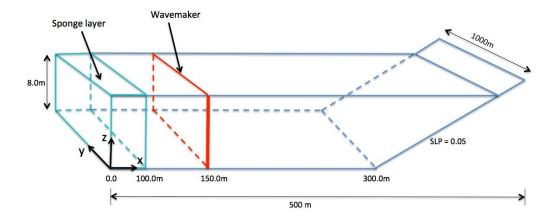

Model configuration: Grid dimensions: 250X500. Grid sizes: DX=DY=2m. Depth at flat bottom: 8 m, Beach slope: 1/20.

- Go to directory FUNWAVE-TVD/simple\_cases/beach\_2d
- Create a work directory
  - > mkdir work
- Copy and rename one of input files into the work directory (regular wave as an example)
  - > cd work
  - > cp ../input\_files/input\_reg.txt input.txt
- Check and Modify input.txt

The following statements are necessary in input.txt

Slope bed DEPTH\_TYPE = SLOPE

```
DEPTH_FLAT = 8.0
SLP = 0.05
Xslp = 300.0
```

#### **Output folder**

RESULT\_FOLDER = output/

#### **Dimensions**

Mglob = 250Nglob = 500

#### **Grid sizes**

DX = 2.0DY = 2.0

#### Add wavemaker

WAVEMAKER = WK\_REG DEP\_WK = 8.0 Xc\_WK = 150.0 Yc\_WK = 0.0 Tperiod = 8.0 AMP\_WK = 0.5 Theta\_WK = 30.0 Delta WK = 3.0

#### Add periodic boundary condition

PERIODIC = T

#### Sponge layer

DIFFUSION\_SPONGE = F
FRICTION\_SPONGE = T
DIRECT\_SPONGE = T
Csp = 0.0
CDsponge = 1.0
Sponge\_west\_width = 100.0
Sponge\_east\_width = 0.0
Sponge\_south\_width = 0.0
Sponge\_north\_width = 0.0

#### Wave breaking

VISCOSITY\_BREAKING = T Cbrk1 = 0.65 Cbrk2 = 0.35

#### Wave average property

T\_INTV\_mean = 100.0 STEADY\_TIME=100.0

#### Output

$$\begin{split} & ETA = T \\ & Umean = T \\ & Vmean = T \\ & ETAmean = T \\ & MASK = T \\ & WaveHeight = T \end{split}$$

- Use the same procedures as in the previous sessions to run the model and post-process results
- 2) Try different wavemakers, sponge layers, wave breaking scheme, non periodic boundary condition, etc.

**3) EXTRA CHALLENGE - PROGRESSION:** analysis of wave-averaged properties such as the significant wave height (Hsig) and wave-induced currents. You can also try the rip current case in /simple\_cases/rip\_2d/

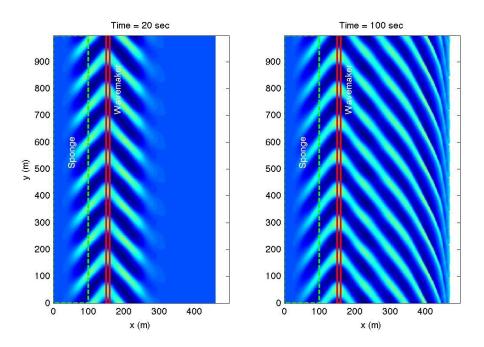

Figure: an example of plot using plot\_wave.m, regular obliquely incident waves.

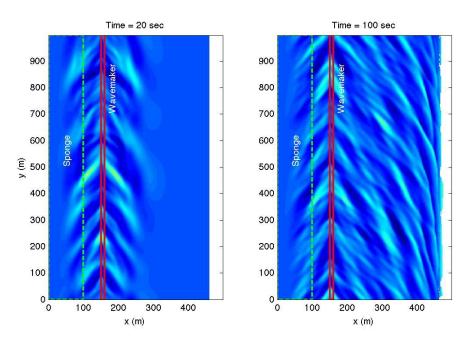

Figure: an example of plot using plot\_wave.m, irregular obliquely incident waves.

# Training Session # 4 (Wednesday, lead: Fengyan Shi)

### **Topics**

- Wave simulation on 2D random bathymetry with complex shoreline geometries
  - 1) Inlet Problem (to include post-processing analysis of Harbor Resonance)
  - 2) Obstacles and Breakwaters (partially absorbing and reflecting inner boundaries)

#### **Practice**

1) Inlet Problem

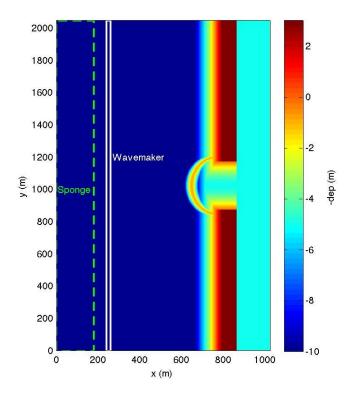

Model configuration: Grid dimensions: 512X1024. Grid sizes: DX=DY=2m. The bathymetry/topography include flat bottom, barrier beaches, shoal, inlet and shallow basin.

- Go to FUNWAVE-TVD/simple\_cases/inlet\_shoal
- Create a work directory
  - > mkdir work

 Copy and rename one of input files into the work directory (regular wave as an example)

```
> cd work
> cp ../input_files/input_reg.txt input.txt
```

Check and Modify input.txt

The following statements are necessary in input.txt

```
Parallel (if applicable) ... running here on 16 CPU's (or cores, or ranks)
       PX = 4
       PY = 4
Depth
       DEPTH TYPE = DATA
       DEPTH_FILE = ../bathy/dep_shoal_inlet.txt
Output folder
       RESULT_FOLDER = output/
Dimensions
       Mglob = 512
       Nglob = 1024
Time
       TOTAL_TIME = 1200.0
       PLOT_INTV = 30.0
       PLOT_INTV_STATION = 0.5
       SCREEN INTV = 30.0
Grid sizes
       DX = 2.0
       DY = 2.0
Wavemaker
       WAVEMAKER = WK\_REG
       DEP_WK = 10.0
       Xc WK = 250.0
       Yc_WK = 0.0
       Tperiod = 12.0
       \overrightarrow{AMP}WK = 1.0
       Theta_WK = o.o
Sponge layer
       FRICTION SPONGE = T
       DIRECT_SPONGE = T
       Csp = o.o
       CDsponge = 1.0
       Sponge west width = 180.0
       Sponge_east_width = 0.0
       Sponge_south_width = 0.0
       Sponge_north_width = o.o
Wetting and drying
       MinDepth=0.01
Breaking scheme
```

VISCOSITY\_BREAKING = T

$$Cbrk1 = 0.65$$
  
 $Cbrk2 = 0.35$ 

#### Wave averaging property

T\_INTV\_mean = 240.0 STEADY\_TIME=480.0

Output

ETA = T MASK = T WaveHeight = T

 Use the same procedures as in the previous sessions to run the model and post-process results

#### **EXTRA CHALLENGE - PROGRESSION:**

Try different options, for example, periodic boundary condition for obliquely incident waves, different wavemaker and wave parameters.

**Add periodic boundary condition:** PERIODIC = T

**3) Obstacles and Breakwaters** (partially absorbing and reflecting inner boundaries)

For obstacles: Add an OBSTACLE FILE

OBSTACLE\_FILE = ../bathy/obs\_shoal\_inlet.txt

For breakwaters with full reflection: Add a breakwater structure in the bathymetry file

DEPTH\_FILE = ../bathy/dep\_shoal\_inlet\_brk.txt

For Breakwaters with partially absorbing and reflecting inner boundary conditions: In addition to the bathymetry with the breakwater structure, add BREAKWATER FILE for partial reflection

BREAKWATER\_FILE = brk\_shoal\_inlet.txt

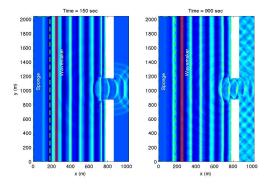

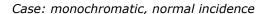

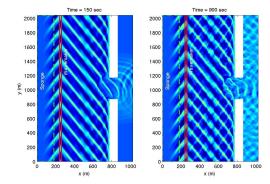

Case: monochromatic, oblique incidence

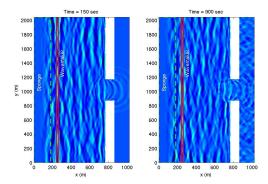

Case: irregular, normal incidence

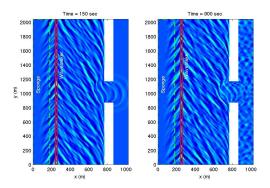

Case: irregular, oblique incidence

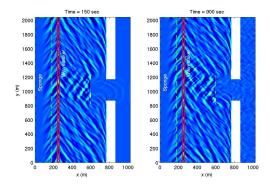

Case: breakwater using obstacle option

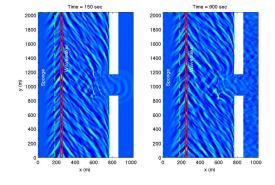

Case: breakwater by modifying depth file

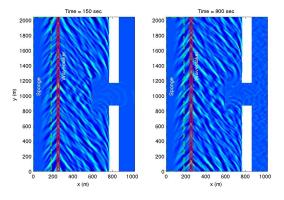

Case: partially reflecting/absorbing breakwater

### **EXTRA CHALLENGE - PROGRESSION:**

- 1) Analysis of harbor resonance.
- 2) Set up your own surface wave case

# Training Session # 5 (Thursday, lead: Fatima Nemati)

## **Topics**

- Tsunami simulation
  - 1) Tsunami simulation using the spherical coordinates
  - 2) Tsunami sources

### **Practice**

1) Tohoku Tsunami

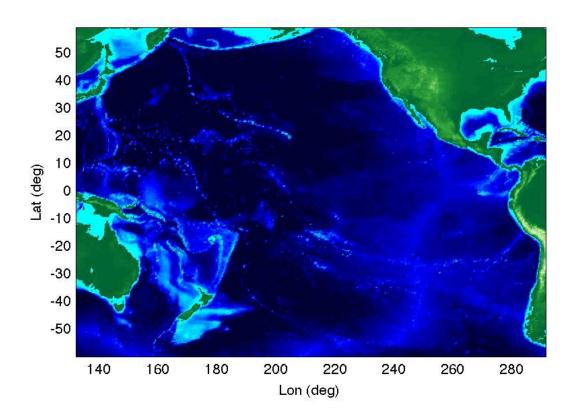

Model configuration: Computational domain covers a region of the Pacific Ocean from  $60^{\circ}S$  to  $60^{\circ}N$  in the south-north direction, and from  $132^{\circ}E$  to  $68^{\circ}W$  in the west-east direction. The example is a  $30 \text{min } \times 30 \text{min } \text{resolution } \text{case.}$  Grid dimensions:  $320 \times 240$ , Grid sizes Dphi = Dtheta = 0.5 deg.

- Recompile the source code without the flag -DCARTESIAN in Makefile
- Go to FUNWAVE-TVD/simple\_cases/tohoku\_tsunami
- Copy the new executable into the current working directory

## • Check and Modify input.txt

### The following statements are necessary in input.txt

```
Parallel (if applicable)
        PX = 2
        PY = 2
Specify bathymetry
        DEPTH\_TYPE = DATA
        DEPTH_FILE = ../external_files/depth_3omin.txt
Dimensions
        Mglob = 320
        Nglob = 240
Grid
        Lon_West = 132.0
        Lat_South = -60.0
        Dphi = 0.5
        Dtheta = 0.5
Time
        TOTAL\_TIME = 86400.0
        PLOT_INTV = 3600.0
        PLOT_INTV_STATION = 1.0
        SCREEN_INTV = 3600.0
Add initial conditions
        INI UVZ = T
        ETA_FILE = ../external_files/ETA_3omin.txt
        U FILE = ../external files/U 30min.txt
        V_FILE = ../external_files/V_3omin.txt
Add Sponge layers
        DIRECT SPONGE = T
        FRICTION_SPONGE = T
        Sponge_west_width = 100000.0
        Sponge_east_width = 100000.0
        Sponge_south_width = 100000.0
        Sponge_north_width = 100000.0
Add friction
        Cd = 0.001
Avoid inundation in the basin scale (specify a large minimum depth)
        MinDepth= 10.0
Stations/Wave Gaguges
        NumberStations = 78
        STATIONS_FILE = stations-pacific.txt
Output
        RESULT_FOLDER = output/
        ETA = T
        Hmax = T
```

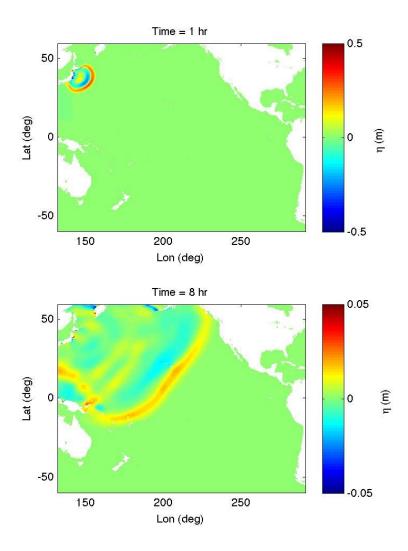

Figure: an example of plot using matlab code plot\_surface.m

# Training Session # 6 (Thursday, lead: Fengyan Shi)

## **Topics**

- Ship-wakes
  - 1) Setup with multiple vessels (paths, size, velocities)
  - 2) A vessel moving on random bathymetry

#### **Practice**

1) Setup with Multiple Vessels

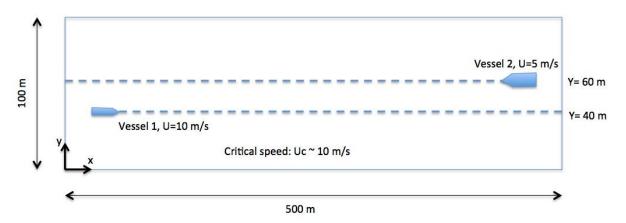

Model configuration: Grid dimensions 500x100. Grid sizes DX=DY=1.0m. Vessel 1, length=10m, width=5m, draft=2.0m, speed=10m/s, starts from x=50m. Vessel 2, length=20m, width=8m, draft=3m, speed=5m/s, starts from 450m toward -x direction.

- Compile the code with **-DVESSEL** flag in the Makefile
- Go to FUNWAVE-TVD/simple\_cases/vessel\_flat\_bottom
- Copy the executable to the current working directory
- Check and Modify input.txt

The following statements are necessary in input.txt

```
Parallel Info (if use parallel)
PX = 4
PY = 1

Depth
DEPTH_TYPE = FLAT
DEPTH_FLAT = 10.0

Dimensions
Mglob = 500
```

Nglob = 100

```
Grid sizes
         DX = 1.0
         DY = 1.0
Set time
         TOTAL\_TIME = 50.0
         PLOT_INTV = 1.0
         PLOT_INTV_STATION = 50000.0
         SCREEN INTV = 1.0
Add vessels
         VESSEL_FOLDER = ./
         NumVessel = 2
NOTE: You will need two vessel files: vessel_00001 and vessel_00002 in the current folder.
In vessel_00001, specify:
     Title: Vessel # 1
     Blue Star I
     Length(m), Width(m), Alpha(0.5), Beta(0.5), P(draft,m)
     10.0 5.0, 0.5, 0.5, 2.0
     Time, X(m), Y(m) (relative to the origin of the coordinates)
     0.0 50.0 40.0
     100.0 1050.0 40.0
     In vessel_00002, specify:
     Title: Vessel # 2
     Blue_Star_II
     Length(m), Width(m), Alpha(0.5), Beta(0.5), P(draft,m)
     20.0 8.0, 0.5, 0.5, 3.0
     Time, X(m), Y(m) (relative to the origin of the coordinates)
     0.0 450.0 60.0
     100.0 -50.0 60.0
Output
         RESULT_FOLDER = output/
         ETA = T
```

• Use the same procedures as in the previous sessions to run the model and post-process results

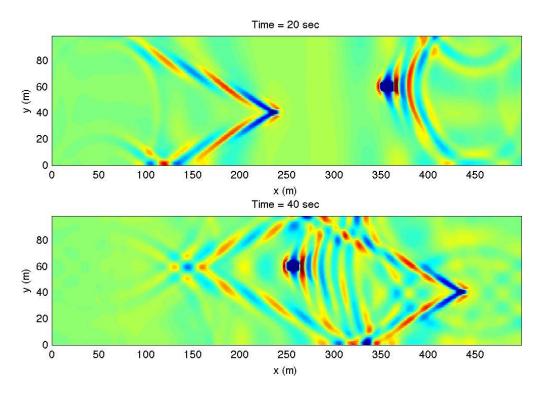

Figure: an example of plot using matlab code plot\_wave\_vessel.m

# 2) A vessel moving in a random bathymetry

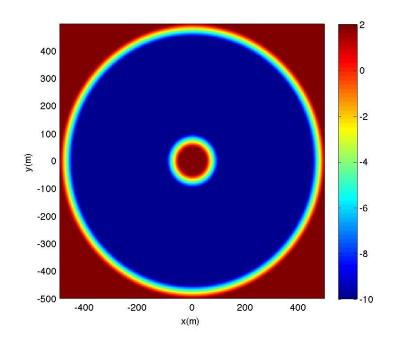

Model configuration: Grid dimensions 500x500. Grid sizes DX=DY=2.0m. Vessel is specified in vessel\_00001. Vessel length=20m, width=10.0, draft=1m.

- Go to FUNWAVE-TVD/simple\_cases/vessel\_island\_beach
- Check and Modify input.txt

The following statements are necessary in input.txt

```
Parallel info (if use parallel) ... 16 CPU's used for computation here
        PX = 4
        PY = 4
Depth
        DEPTH TYPE = DATA
        DEPTH\_FILE = depth.txt
Set up dimensions
        Mglob = 500
        Nglob = 500
Discretization
        DX = 2.0
        DY = 2.0
Time
        TOTAL_TIME = 300.0
        PLOT_INTV = 1.0
        SCREEN_INTV = 1.0
Add a vessel
        VESSEL_FOLDER = ./
        NumVessel = 1
    In vessel_00001, specify:
    Title: Vessel # 1
    Blue Star I
    Length(m), Width(m), Alpha(m), Beta(m), P(unit)
    20.0 10.0, 0.5, 0.5, 1.0
    0.0000000e+00, 5.6000000e+02, 5.0000000e+02
    1.0000000e+00, 5.6374897e+02, 5.0255132e+02
Output
        RESULT_FOLDER = output/
        ETA = T
```

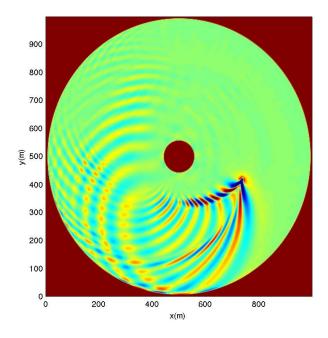

Figure: example of plot using matlab code plot\_wave\_vessel\_island.m

### **EXTRA CHALLENGE - PROGRESSION:**

Design vessel paths in the inlet-shoal domain. Consider the interaction between wind waves and ship-waves

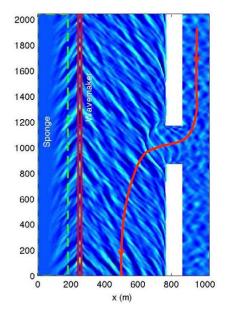

An example of vessel path in the inlet-shoal domain.